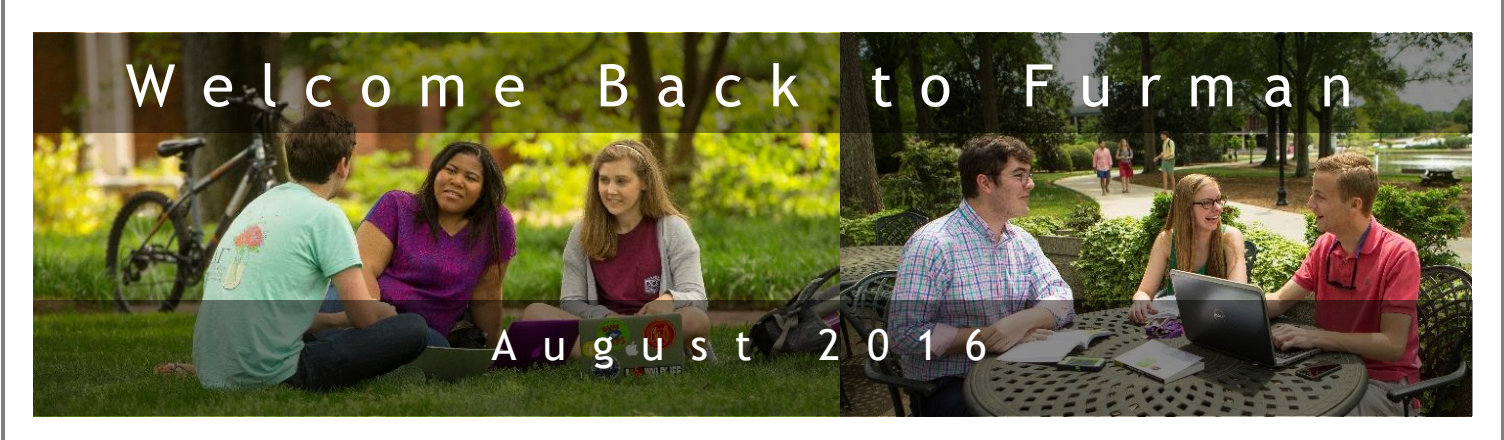

## **Furman Password Facts You Need To Know**

- Your Furman NetID and password give you access to almost all Furman information services.
- You can change your password within [my.Furman.edu](http://my.furman.edu/) by clicking the "Change My Password" link. That link takes you to the "Furman Password Station".
- The password station lets you change your password, and also setup challenge questions in case you forget your password.

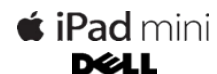

ITS will have a limited number of iPad minis and Dell laptops available to rent from the IT Service Center. The Service Center will rent these devices on a semester, monthly or weekly basis. More information can be found on the [ITS Self Help site.](https://confluence.furman.edu:8443/display/ITServiceCatalog/Equipment+Rental)

# **Microsoft Office Facts**

**iPad Rentals**

- Everyone on campus can get to the web version of Office 365 directly from the MyFurman portal – no additional login required.
- All Furman students, faculty, and staff can download Office Professional and Microsoft iPad apps at no cost.

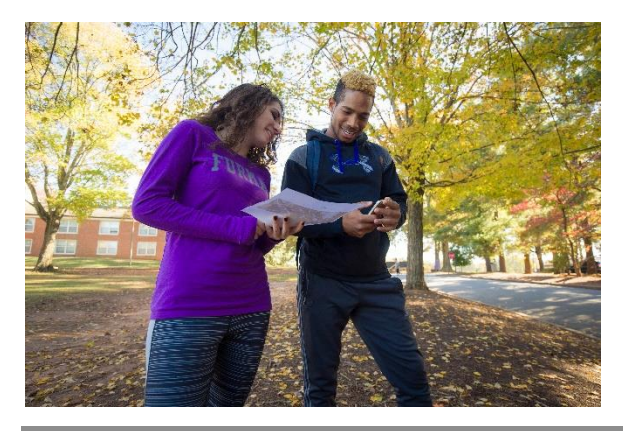

## **Have You Tried the Email-To-Print Feature?**

Try the email-to-print feature today! Send an email from your laptop or mobile device with an Office or PDF attachment to stuprint@furman.edu, swipe your ID card and print your document.

Printers with this feature can be found at the following locations:

- Library Research Commons,
- Multimedia Commons lower level of Library,
- 24-hour Lab,
- Furman Hall 117,
- Hipp Hall 206,
- Johns Hall 203,
- North Village J, and
- SGA Suite Trone Student Center.

#### **Weekly Maintenance Windows**

ITS strives to schedule upgrades at times that are least disruptive to the campus community. Times that we use for upgrades are:

- Wednesday morning from midnight to 7am
- Saturday morning from 6am to 10am

#### **IT Service Center Hours**

- Monday Thursday from 8 am to 11 pm
- Friday from 8 am to 5 pm
- Saturday from Noon to 5 pm
- Sunday from Noon to 11 pm

# **ITS Self Help Site**

The ITS Self Help Site, [http://www.furman.edu/itshelp,](http://www.furman.edu/itshelp) provides detailed "how to" instructions and answers to frequently asked questions. If you are unable to find the information you are looking for, please contact the [IT](http://www2.furman.edu/sites/ITS/Services/Pages/IT%20Service%20Center.aspx)  [Service Center](http://www2.furman.edu/sites/ITS/Services/Pages/IT%20Service%20Center.aspx) at x3277 or [service.center@furman.edu.](mailto:service.center@furman.edu)

IT Service Center: Phone: (864) 294-3277 | Email: service.center@furman.edu